## PLATAFORMA TIC

Full de càlcul · MS EXCEL: 6. FORMAT DE CEL·LES EXERCI CI S

## **EXERCICI3**

- a.
- 1. Si no tens obert Excel2003, obri'l per a realitzar l'exercici.
- 2. Copia aquesta graella.

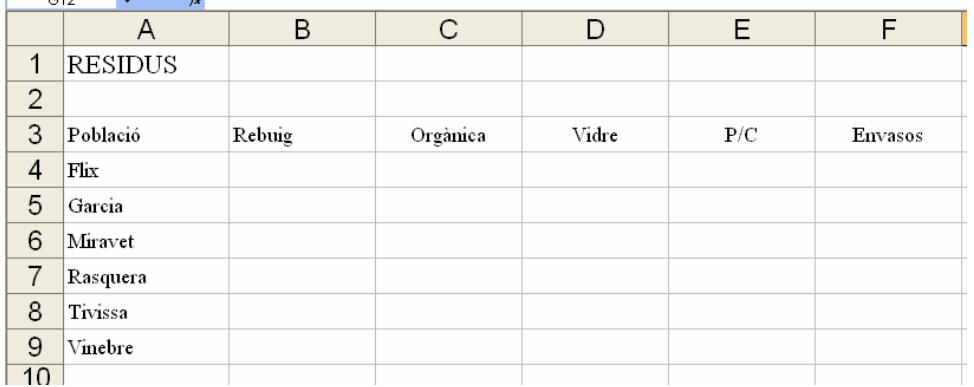

- 3. Com podeu observar, la graella es buida de números, és per això que agafeu i els inventeu.
- 4. Càlculs a realitzar:
	- Feu el **total** de cada **residu**.
	- Feu el **total** de cada **població**.
	- Calculeu la **màxima** i la **mínima** de cada residu així com de cada població.
- 5. Desem el document amb el nom de residus.

## b.

Ara modificarem el format de les cel·les:

- 1. Has de col·locar el titol *RESIDUS* de la taula de manera que, ocupi tot l'espai d'ample disponible (fins l'ultima col·lumna escrita), per a fer aixo utlitzarem l'opció COMBINAR CELDAS.
- 2. Després anirem a Format cel·les bordes i li direm que volem **contorno** i amb el color **roig**. Després anirem a trama i poserem el color que volguem. I per finalitzar li diem **acceptar.**
- 3. La font la posarem amb **negreta** i a **18**.
- 4. Les poblacions els posarem *centrades, amb negreta i amb una font de 14*. La trama de les cel·les les posarem **groc**.
- 5. Cada residu el fons el posarem d'un color diferent. Els posarem alineats a **centrats**, amb **cursiva** i a **14**. Després posarem un borde de color **marró**.
- 6. Els màxims, mínims, total ho posarem alineats a la **dreta**, amb **cursiva** i **subratllat** i a **14**. El fons de les cel·les les posarem **blau**.
- 7. Els números que hem posat, agafarem i els posarem amb **cursiva** i a **10**. I anirem a bordes i li direm que volem **contorn** i **interior**.
- 8. Desarem els canvis amb el nom residus1.